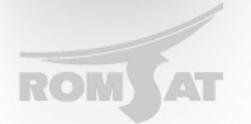

## **Инструкция по подключению к консоли OLT. (Telnet, SSH, COM)**

Для подключения OLTа к компьютеру (из коробки) используется консольный кабель который предоставляется в комплекте с OLT-ом. Необходимо соединить COM-порт ПК с консольным портом OLT либо использовать переходник USB---RS232 если на компьютере отсутствует СОМ порт. Далее необходимо запустить виртуальный терминал (например Putty) со следующими настройками:

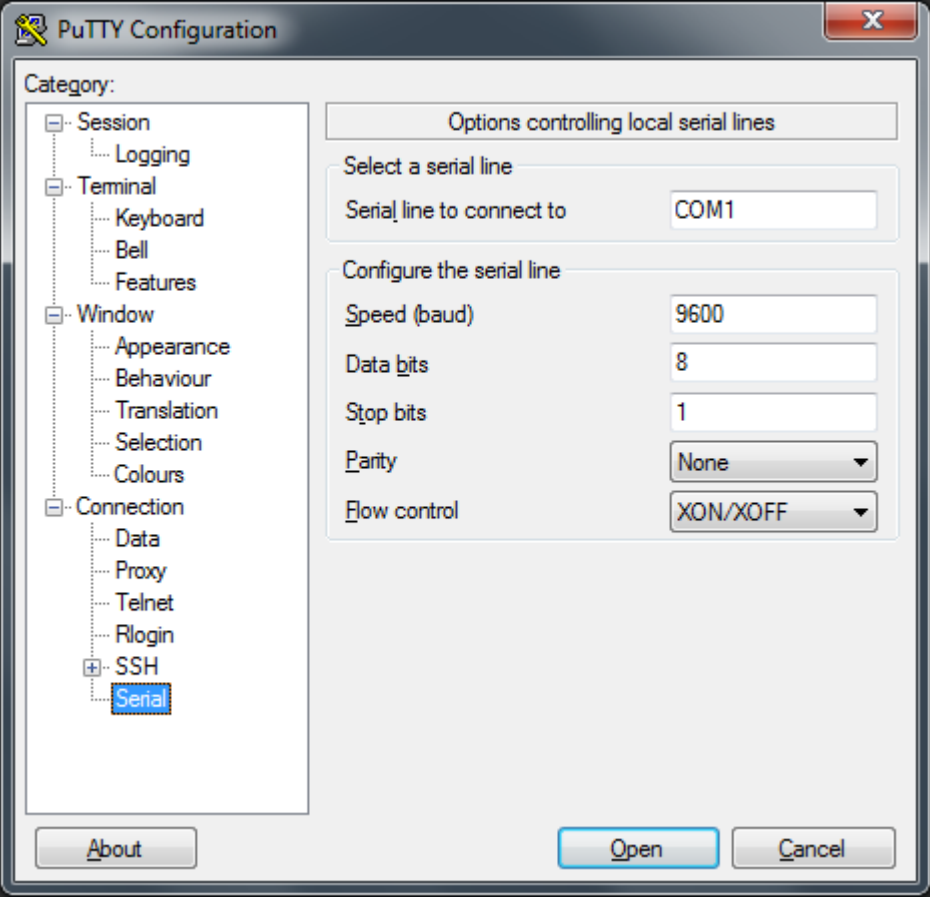

Также есть возможность подключится к Web-интерфейсу OLTa для этого медным патчкордом нужно соединить сетевую карту ПК с любым Uplink Ethernet портом OLT-а. однако он не функционален для настройки и управления.

## Подключение к OLT по Telnet

Для подключения OLT по telnet необходимо настроить ip адрес и параметры аутентификации. При этом можно подключатся к любому порту на OLE как к Uplink так и Downlink. По умолчанию все порты на устройстве отключены и для успешного подключения необходимо «поднять» порт:

*Switch\_config#interface gigaEthernet 0/1*

*Switch\_config\_g0/1#no shutdown*

*Задаем IP адрес нашему устройству:*

*Switch>*

*Switch>enable*

*Switch\_config#interface vlan1*

*Switch\_config\_v10#ip address 10.10.3.250 255.255.255.0*

Теперь задаем параметры для :

Переходим в привилегированный режим

*Switch>enable*

Создаем локальную базу пользователей

*Switch\_config#aaa authentication login default local*

Указываем, что для enable нет необходимоти вводить пароль *Switch\_config#aaa authentication enable default none* 

Задаем имя пользователя и пароль *Switch\_config#username Andrew password 0 Reo1234*

После можем подключаться к устройству по протоколу telnet.

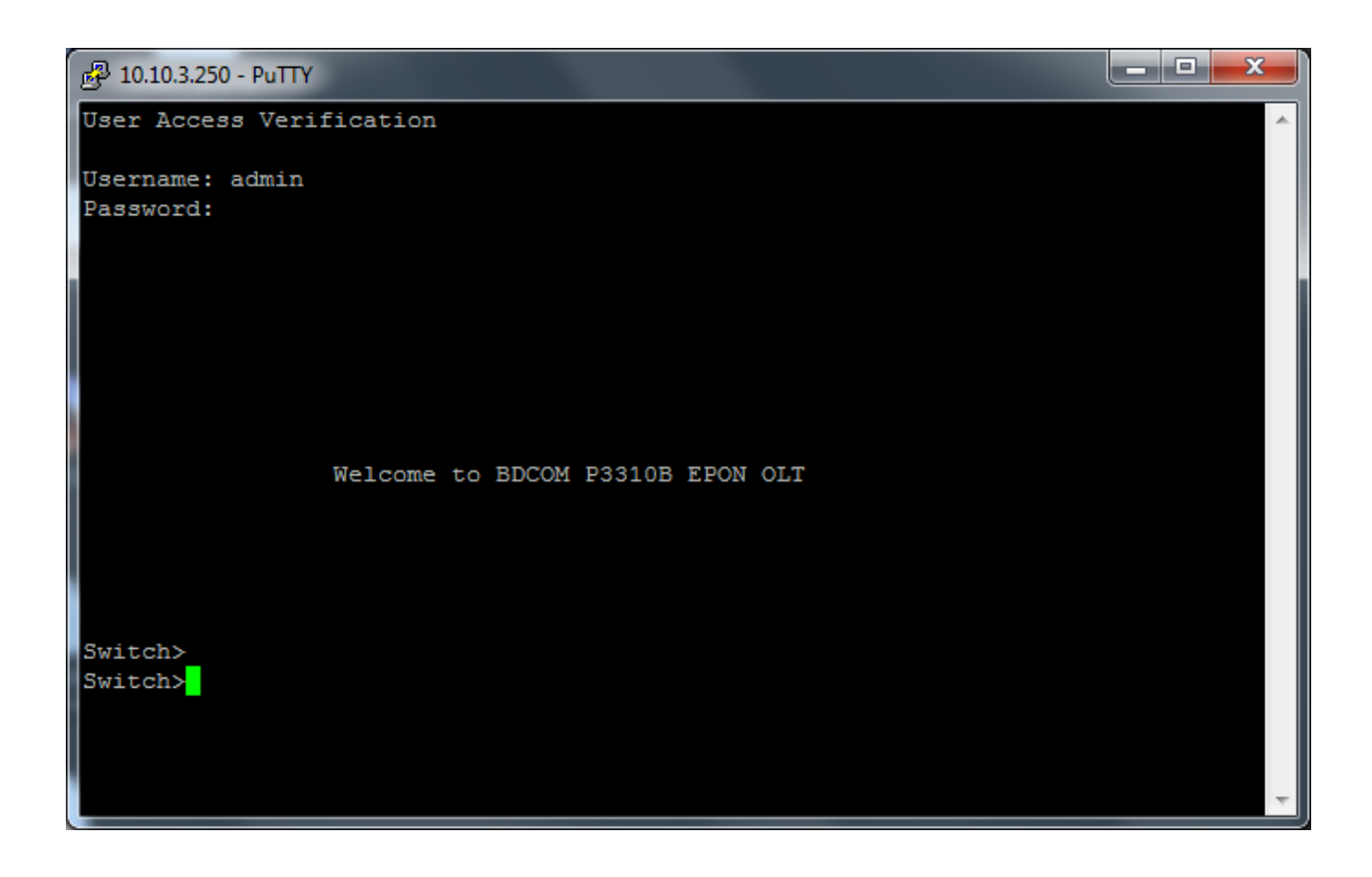

Подключению по SSH протоколу:

## Необходимо в конфигурацию OLTa дописать следующее:

*BDtest\_config# aaa authentication login ssh-auth local*

## Далее прописываем

*BDtest\_config#ip sshd auth-method ssh-auth*

*BDtest\_config#ip sshd save*

*BDtest\_config#ip sshd enable*

В режиме глобального конфигурирования.

После чего можем подключаться к OLT по протоколу SSH.